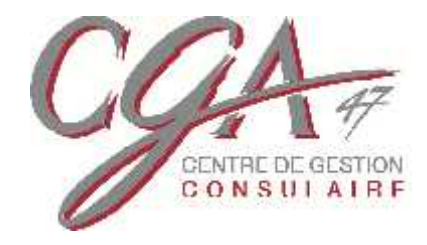

# EXTRANET Cabinet Comptable Mode d'emploi

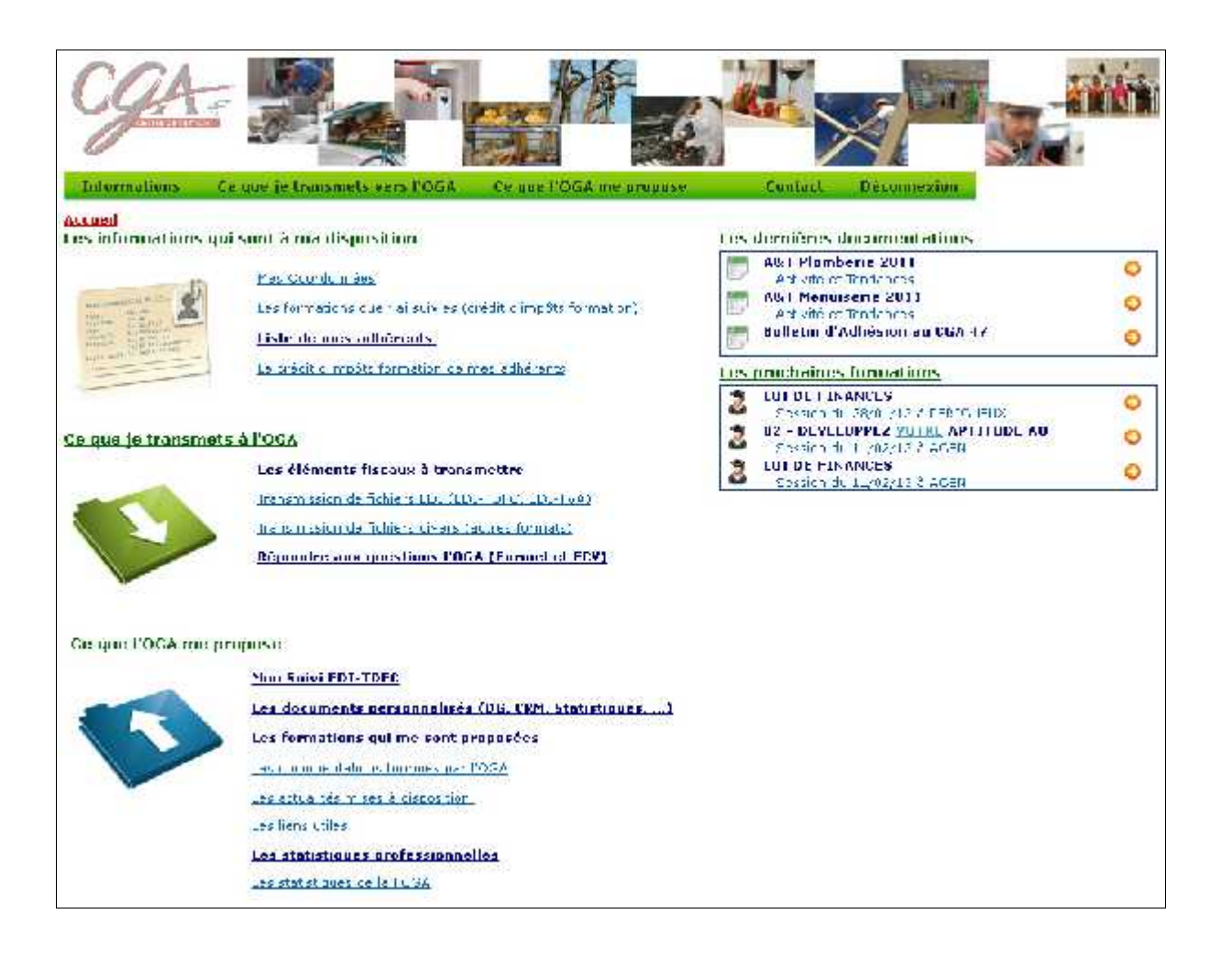

L'extranet du CGA 47 est un lien direct entre le CGA 47 et le cabinet comptable.

Comment y accéder ?

- Connectez-vous au site www.cga47.fr
- Identifiez-vous dans la fenêtre prévue à cet effet en mentionnant votre Login et votre mot de passe.

**Login** : n° de référence de votre cabinet **Password :**

Ces informations vous ont été communiquées dans le courrier d'information adressé à l'Expert-Comptable du cabinet. Vous pouvez les obtenir de nouveau en nous contactant par téléphone ou par mail sur info@cga47.fr.

*Attention : n'oubliez pas de cocher « Expert- Comptable »*

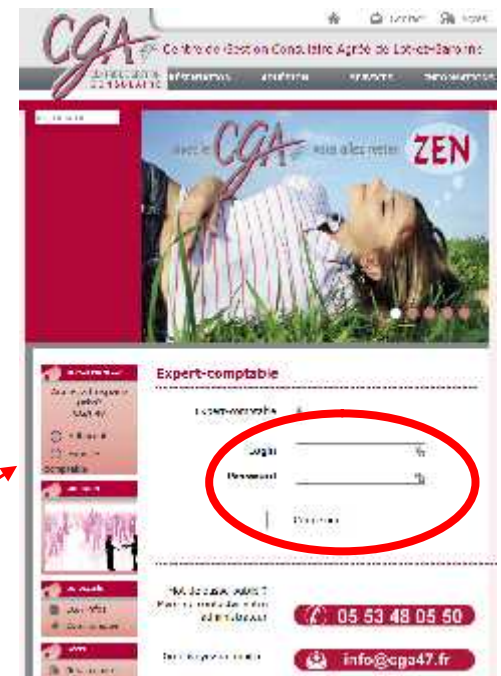

Si une erreur se produit à la saisie de ses informations, vous êtes redirigé sur un nouvel écran (ci-dessous) où vous devez choisir la rubrique « Je suis membre d'un cabinet d'expertise comptable » dans laquelle vous devez inscrire à nouveau votre login et votre mot de passe.

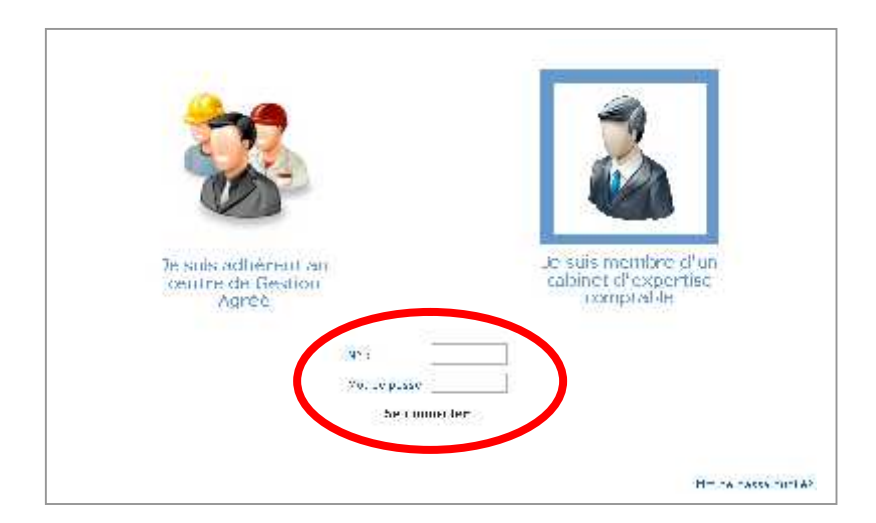

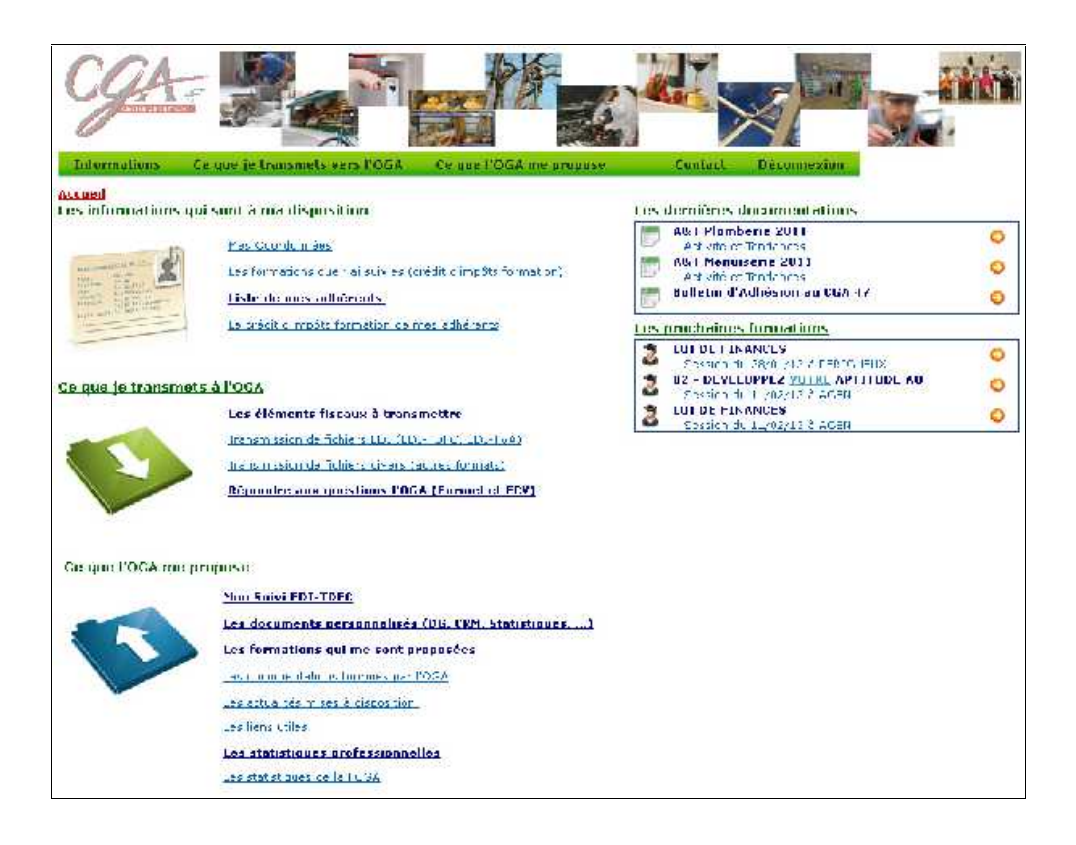

L'écran d'accueil vous permet d'accéder :

- aux **informations** mises à votre disposition
- à ce que vous pouvez **transmettre** à l'OGA (CGA 47)
- à ce que l'OGA (CGA 47) vous **propose**

A partir de cet écran, vous avez également accès aux dernières documentations et

aux 3 prochaines formations en cliquant sur la flèche orange

#### **Le bulletin d'adhésion au CGA 47 est toujours accessible par cette fenêtre.**

## **1 – Les informations qui sont à ma disposition**

 Mes Coordonnées : à vérifier pour une mise à jour éventuelle de votre fiche d'identification, notamment **la liste des collaborateurs avec les mails correspondants** (il est important que cette liste soit tenue à jour).

Utiliser le **préférition** pour rajouter un collaborateur et validez. La suppression d'un collaborateur se fait à l'aide de

- Les formations que j'ai suivies (crédit d'impôts formation) : cette rubrique vous permet de calculer, éventuellement, le crédit d'impôt formation imputable au chef d'entreprise.
- **La liste de mes adhérents** : il est nécessaire d'affecter à chacun de vos clients, le nom du collaborateur en charge du dossier grâce au menu déroulant.

Ne pas oublier d'enregistrer la modification en cliquant sur à droite du menu déroulant.

A partir de cette fenêtre, vous pouvez récupérer le PDF des documents établis pour votre client adhérent du CGA 47 pour la dernière clôture (disponibles pour les clôtures antérieures dans la rubrique « Ce que l'OGA me propose » puis « Les documents personnalisés»)

De multiples possibilités de filtres s'offrent à vous dans cette rubrique : par collaborateur, par code d'existence (tous, actif, cessation, démission, exclusion, transfert) et sur une partie du nom de l'adhérent.

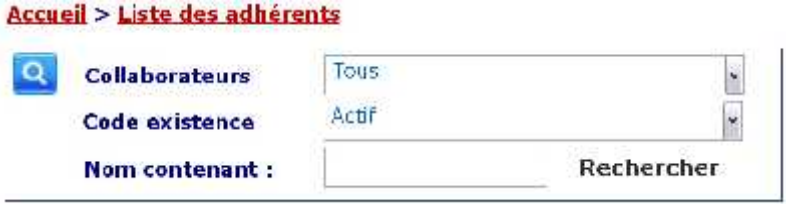

Les filtres obtenus peuvent être classés par numéro d'adhérent, par ordre alphabétique, par date d'adhésion ainsi que par date de clôture.

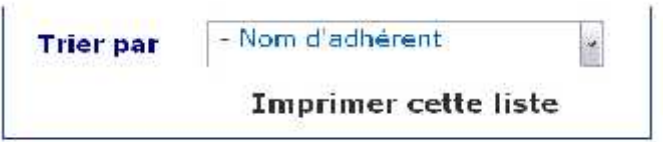

Les listes peuvent être imprimées.

**Attention : la liste des adhérents vous permet de vérifier que l'adhésion a bien été faite. L'inscription à l'écran pouvant ne pas être immédiate, prenez contact avec le CGA 47 en cas de doute.**

 Le crédit d'impôts formation de mes adhérents ayant participé à une formation du CGA 47 et pouvant bénéficier du crédit d'impôt.

Le nombre d'heures de formation proposées par le CGA 47 et effectuées par les adhérents du cabinet apparaissent.

En cliquant sur  $\bullet$ , vous pouvez consulter la liste des formations auxquelles l'adhérent a participé. Celles qui sont en rouge sont celles qui concernent le dernier exercice.

# **2 - Ce que je transmets à l'OGA**

 **Les documents fiscaux à transmettre** : permet de visualiser, pour la campagne fiscale sélectionnée, les documents *déjà transmis* et *ceux à nous transmettre* pour chacun de vos clients. Par défaut, c'est le dernier exercice qui apparaît.

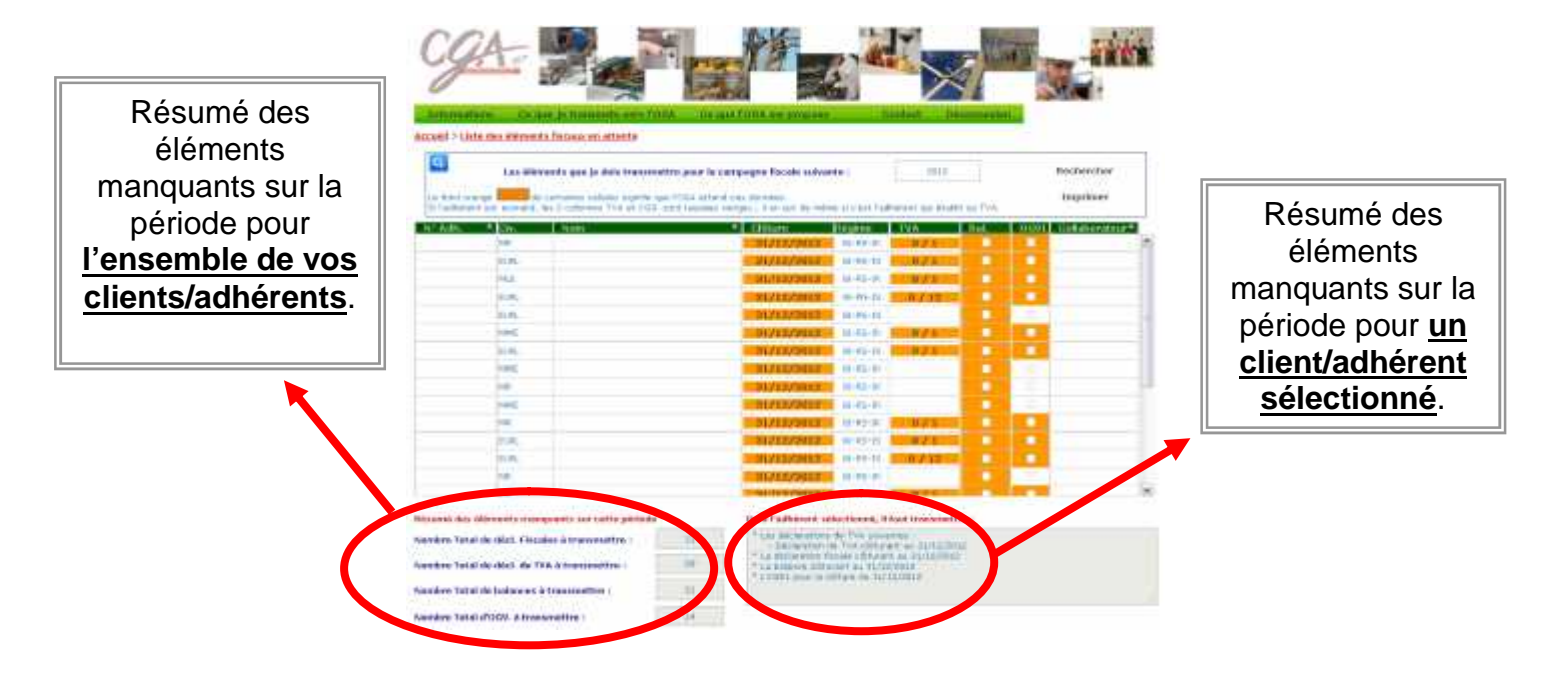

 Transmission de fichiers EDI (EDI-TDFC, EDI-TVA) : permet de nous transmettre un fichier EDI (au format EDI-TDFC ou EDI-TVA). Il peut s'agir, par exemple, de la balance d'un adhérent qui n'a pas été jointe à la liasse fiscale.

**Attention : ce fichier ne sera pas transmis à la DGFiP. Ceci ne remplace pas le portail déclaratif que vous utilisez habituellement !**

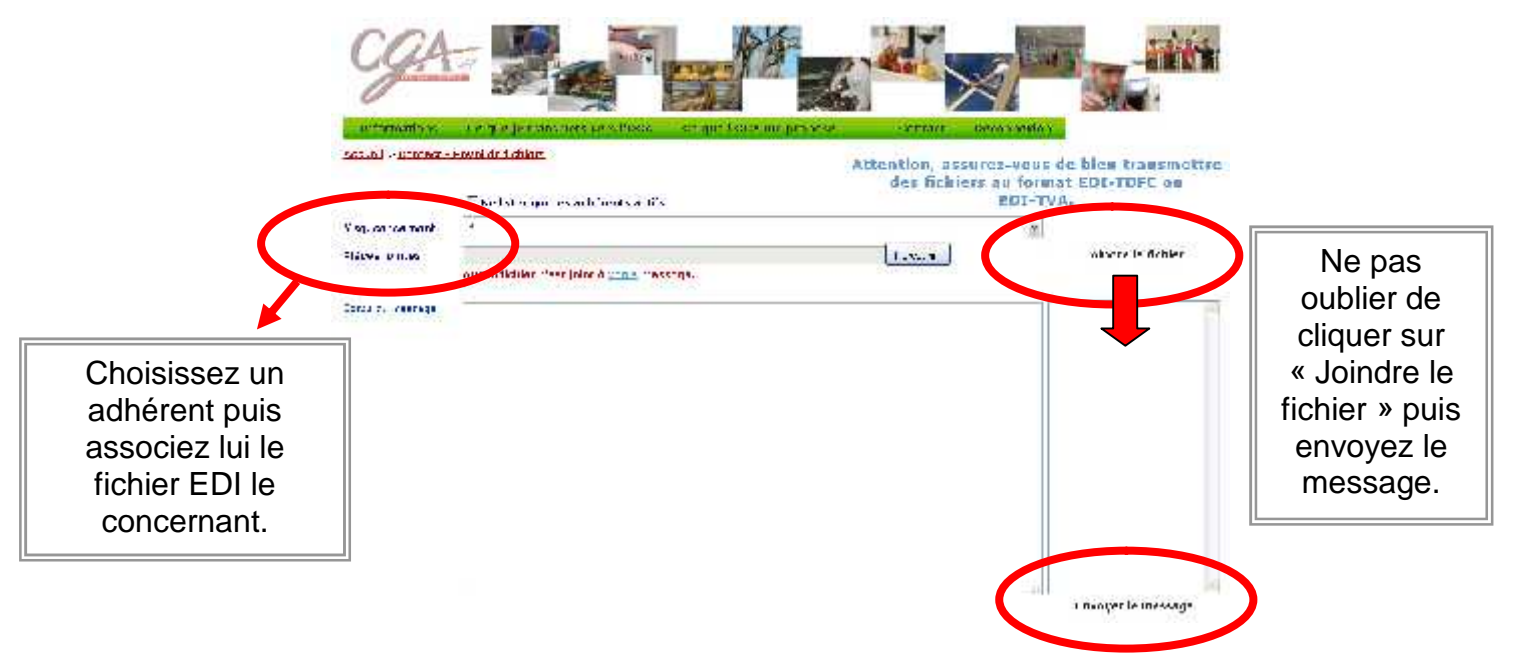

 Transmission de fichiers divers (autres formats) : suivre la même procédure que pour l'envoi d'un fichier EDI (voir ci-dessus)

**Attention : ne pas envoyer de fichiers au format EDI, tout autre format est accepté (PDF, XLS, DOC, ODT, ZIP, …)**

 **Répondre aux questions l'OGA (Formel et ECV)** : permet de visualiser quels sont les adhérents qui ont une ou plusieurs questions en attente de réponse.

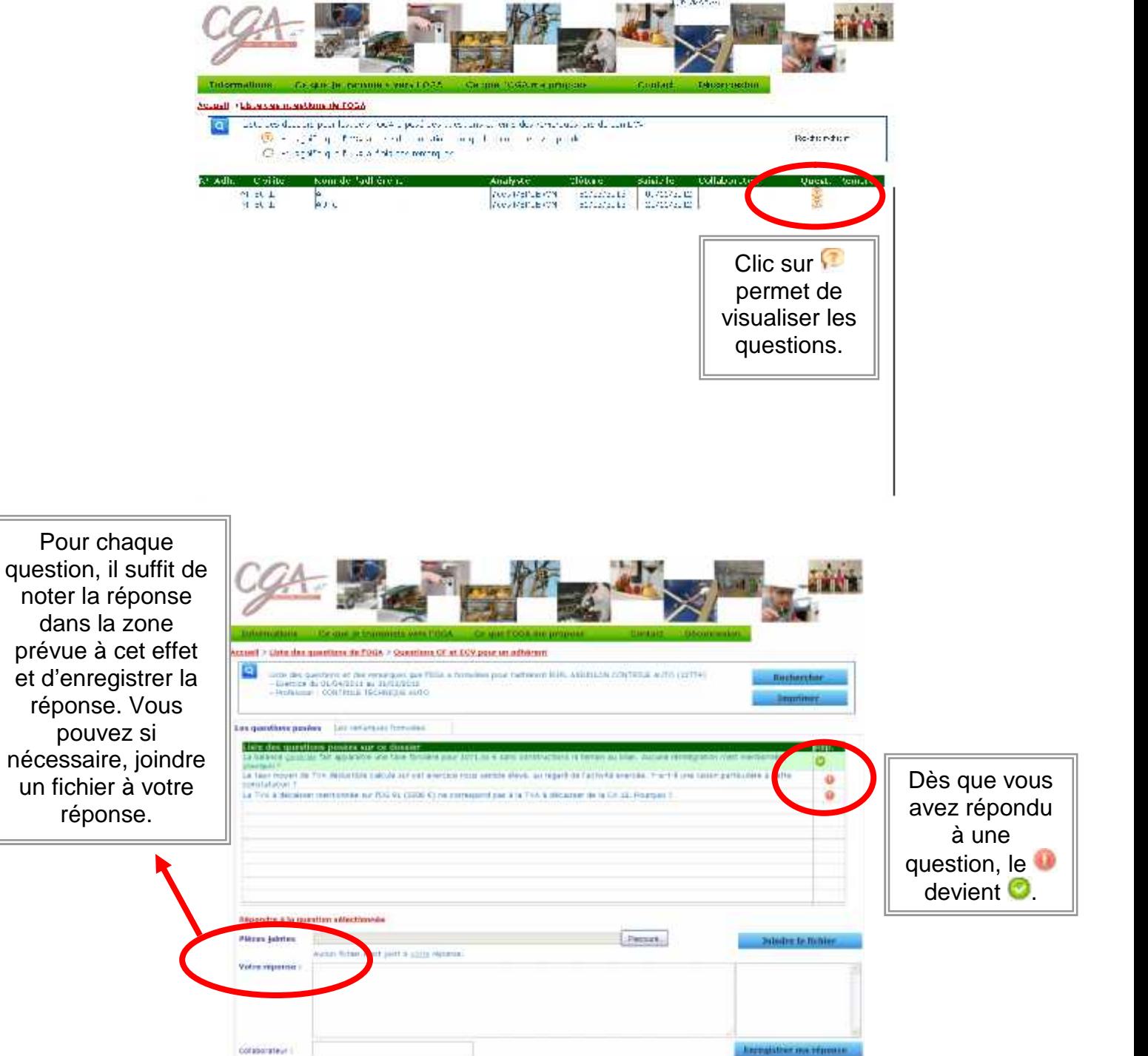

Remarques importantes !

- Vous devez répéter cette opération pour chaque question.
- La question disparaît lorsque votre réponse est validée par le CGA 47.

- Possibilité d'imprimer ou d'enregistrer les questions et les réponses (attention, une fois que vous avez répondu à la question, et que la réponse est validée par le CGA 47, vous n'aurez plus aucune trace …)

## **3 – Ce que l'OGA me propose**

- **Le suivi EDI-TDFC** : permet un suivi des flux EDI-TDFC que le CGA 47 a :
	- **reçu** (balance, liasse, tableaux OG)
	- **émis** vers la DGFiP (Attestations et Compte Rendu de Mission)

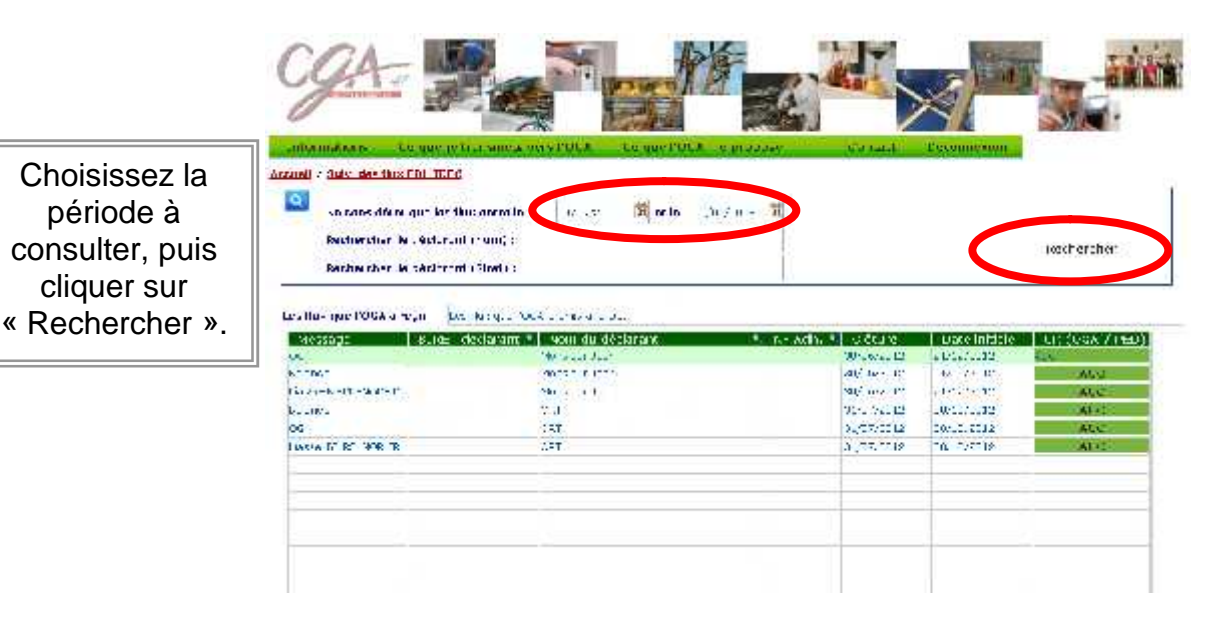

Vous voyez ainsi si les documents ont été acceptés.

Vous avez aussi la possibilité de filtrer par le nom ou le Siret du déclarant.

De plus, dans chacun des 2 tableaux, vous pouvez faire une recherche par numéro siret, par nom et par numéro d'adhérent en cliquant sur  $\mathbb{R}$  à droite de la colonne.

 **Les documents personnalisés de mes adhérents (DG, CRM, Statistiques, ...)** : permet de visualiser tous les documents liés à vos adhérents : *attestations, dossiers de gestion, factures, liasses et comptes rendus de mission (CRM)* au format PDF.

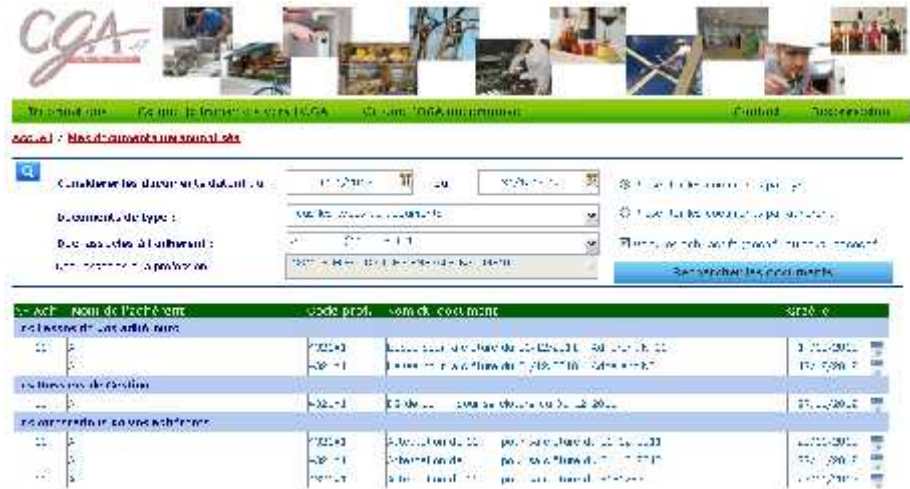

La sélection peut se faire par adhérent ou par profession. Pour cette sélection, le menu déroulant fait apparaître l'ensemble des professions et pas seulement celles des adhérents du cabinet.

Pour la période sélectionnée, vous pouvez présenter les documents par type ou par adhérent. Vous avez également la possibilité de choisir les adhérents actifs ou l'ensemble des adhérents (actifs et radiés).

La visualisation d'un document se fait en cliquant sur **...** 

### **Les formations qui me sont proposées**

Vous visualisez toutes les formations que le CGA 47 propose. Elles sont destinées aux adhérents mais les collaborateurs du cabinet peuvent également y participer aux mêmes conditions.

Vous pouvez consulter l'ensemble des thèmes ou sélectionner un thème particulier grâce au menu déroulant.

Pour visualiser les formations déjà passées, cocher la case *« Afficher les formations de l'année précédente ».*

La fiche de la formation apparait en cliquant sur  $\bullet$ .

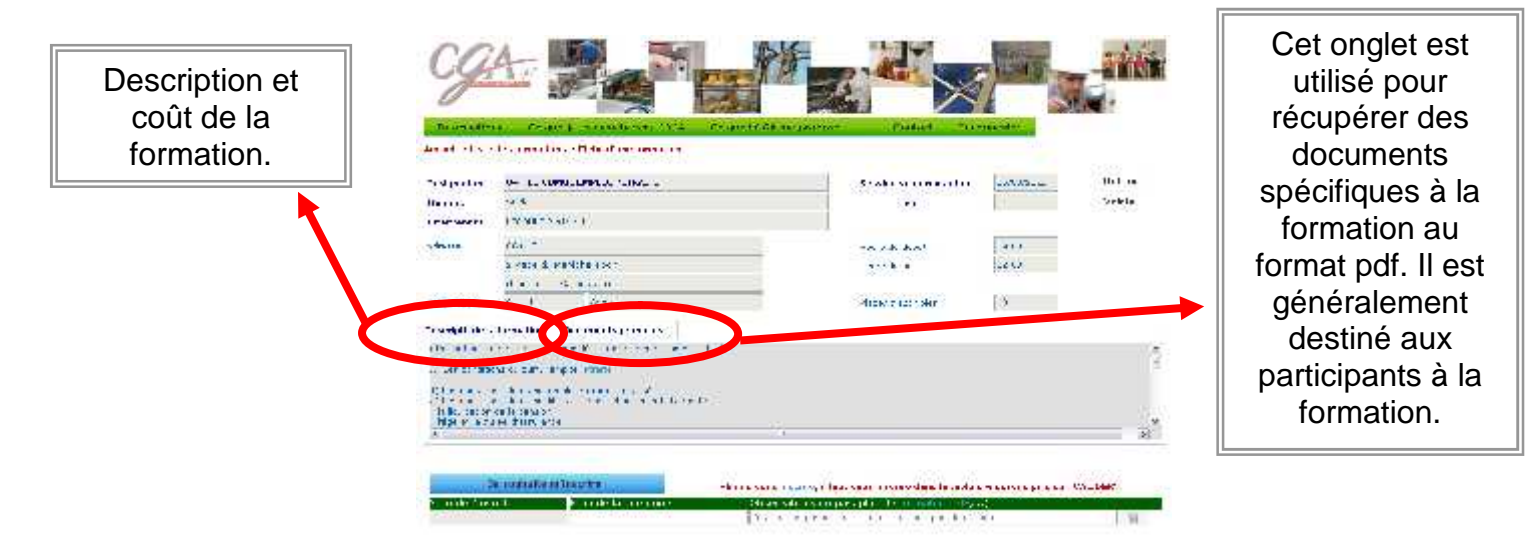

L'inscription en ligne est possible dans l'onglet « je souhaite m'inscrire ». Le chèque d'inscription à la formation doit être expédié par courrier.

Les documentations fournies par l'OGA :

Cette rubrique vous permet de consulter la documentation mise à disposition par le CGA 47. Elle permet également d'éditer nos documents administratifs internes tels que le bulletin d'adhésion, les tableaux OG …

Les résultats mensuels de l'observatoire du commerce (Tendances) ainsi que l'observatoire trimestriel du bâtiment y sont consultables.

De plus, vous y trouverez des fiches professionnelles qui regroupent:

- Un comparatif sur les performances de 75 professions du commerce et de l'artisanat dans 11 secteurs d'activité (informations économiques et sociologiques permettant de positionner les TPE dans leur environnement)

Une synthèse annuelle et une analyse de l'évolution de l'activité de 26 professions du commerce et de l'artisanat (chiffre d'affaires, commentaires des tendances par professions, classement régional …)

La documentation peut être classée par thème. La visualisation d'un document se fait en cliquant sur

- Les actualités mises à disposition : non disponible
- Les liens utiles
- Les statistiques de la FCGA (Fédération des Centres de Gestion Agréés) : pour une recherche simplifiée d'une profession, cliquez sur la , puis choisissez dans la liste ou saisissez les premières lettres de votre recherche.

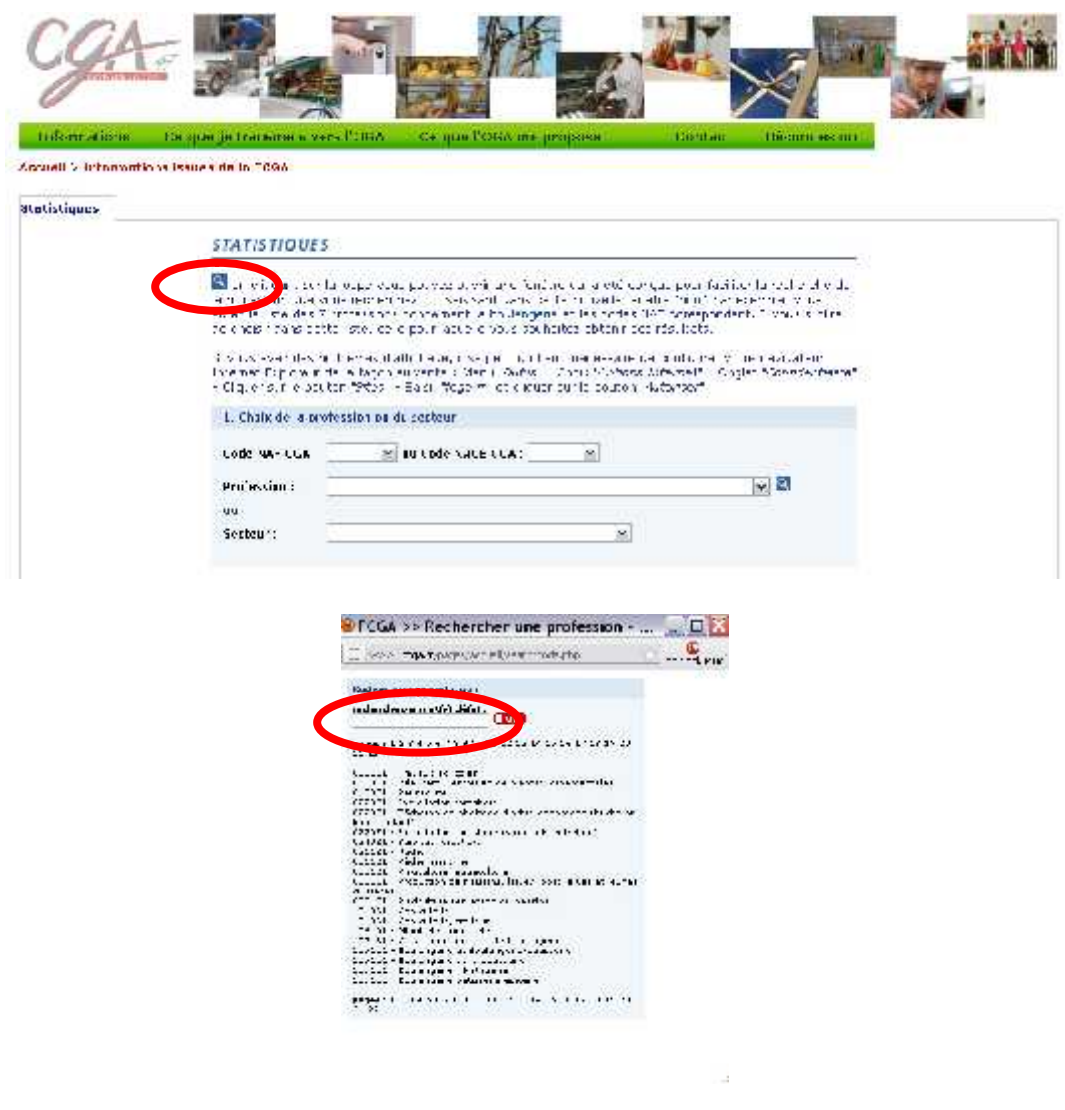

**C**entre de **G**estion Consulaire **A**gréé de Lot-et-Garonne 2, Place du Maréchal Foch – B.P. 40283 – 47007 Agen Cedex Tél. : 05 53 48 05 50 – Fax : 05 53 48 05 51 – mail : info@cga47.fr – site : www.cga47.fr Agrément N° 1-01-470 – SIRET 314 092 636 00021